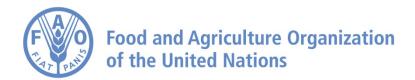

## How to Use Time Function on the AgroInformatics Platform

## **How to use Time Function**

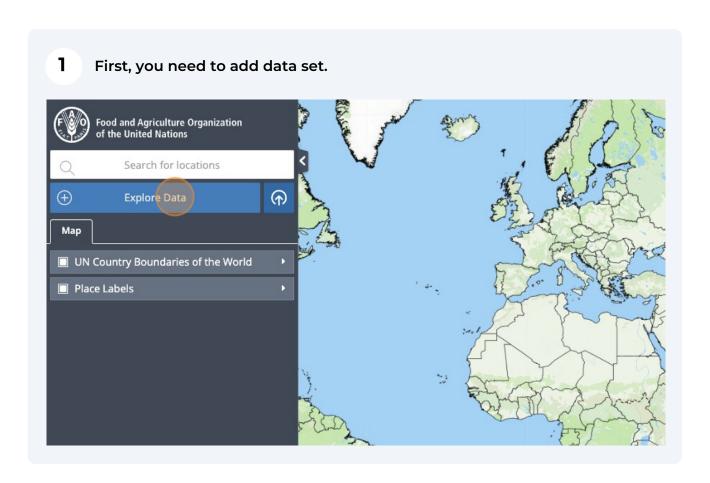

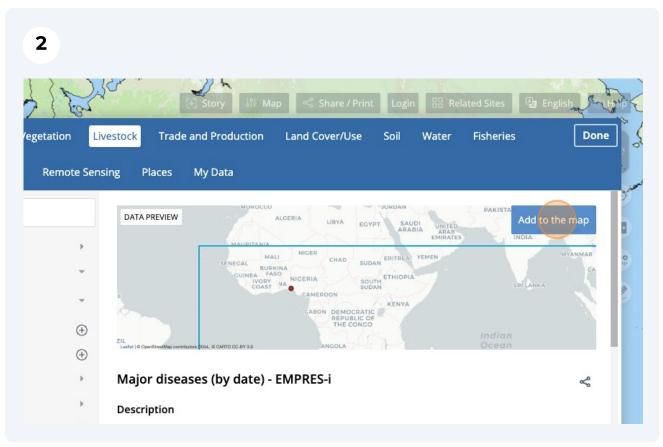

Once the data set is loaded, certain point-based data sets whose time can be flattened have a disable clock button next to the timeline button.

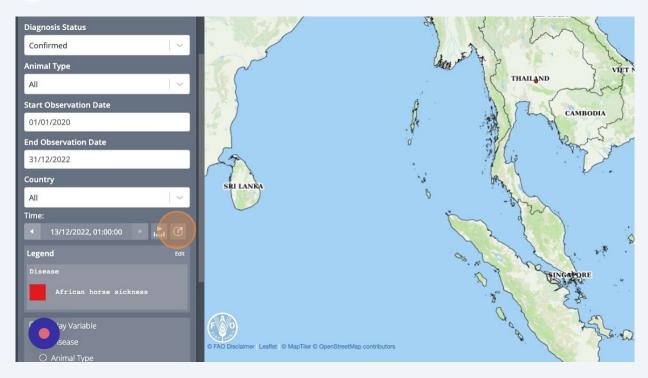

By clicking on it, you will be able to disable the clock and see all the points contained within this dataset.

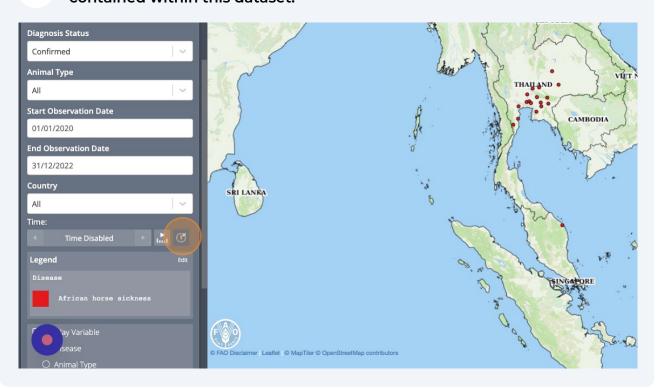

Diagnosis Status
Confirmed
Animal Type
All
Start Observation Date
01/01/2020
End Observation Date
31/12/2022
Country
All
Time:

Time Disabled
Diagnosis Status
CANBODIA

Animal Type

A frzican horse sickness

O yOut Status
CANBODIA

CANBODIA

CANBODIA

CANBODIA

CANBODIA

CANBODIA

CANBODIA

CANBODIA

CANBODIA

CANBODIA

CANBODIA

CANBODIA

CANBODIA

CANBODIA

CANBODIA

CANBODIA

CANBODIA

CANBODIA

CANBODIA

CANBODIA

CANBODIA

CANBODIA

CANBODIA

CANBODIA

CANBODIA

CANBODIA

CANBODIA

CANBODIA

CANBODIA

CANBODIA

CANBODIA

CANBODIA

CANBODIA

CANBODIA

CANBODIA

CANBODIA

CANBODIA

CANBODIA

CANBODIA

CANBODIA

CANBODIA

CANBODIA

CANBODIA

CANBODIA

CANBODIA

CANBODIA

CANBODIA

CANBODIA

CANBODIA

CANBODIA

CANBODIA

CANBODIA

CANBODIA

CANBODIA

CANBODIA

CANBODIA

CANBODIA

CANBODIA

CANBODIA

CANBODIA

CANBODIA

CANBODIA

CANBODIA

CANBODIA

CANBODIA

CANBODIA

CANBODIA

CANBODIA

CANBODIA

CANBODIA

CANBODIA

CANBODIA

CANBODIA

CANBODIA

CANBODIA

CANBODIA

CANBODIA

CANBODIA

CANBODIA

CANBODIA

CANBODIA

CANBODIA

CANBODIA

CONTINUENTO

CANBODIA

CANBODIA

CANBODIA

CONTINUENTO

CANBODIA

CANBODIA

CANBODIA

CANBODIA

CANBODIA

CANBODIA

CANBODIA

CONTINUENTO

CANBODIA

CONTINUENTO

CANBODIA

CONTINUENTO

CANBODIA

CONTINUENTO

CANBODIA

CONTINUENTO

CANBODIA

CONTINUENTO

CANBODIA

CONTINUENTO

CANBODIA

CONTINUENTO

CANBODIA

CONTINUENTO

CANBODIA

CONTINUENTO

CANBODIA

CONTINUENTO

CANBODIA

CONTINUENTO

CANBODIA

CONTINUENTO

CANBODIA

CONTINUENTO

CANBODIA

CONTINUENTO

CANBODIA

CONTINUENTO

CONTINUENTO

CONTINUENTO

CONTINUENTO

CONTINUENTO

CONTINUENTO

CONTINUENTO

CONTINUENTO

CONTINUENTO

CONTINUENTO

CONTINUENTO

CONTINUENTO

CONTINUENTO

CONTINUENTO

CONTINUENTO

CONTINUENTO

CONTINUENTO

CONTINUENTO

CONTINUENTO

CONTINUENTO

CONTINUENTO

CONTINUENTO

CONTINUENTO

CONTINUENTO

CONTINUENTO

CONTINUENTO

CONTINUENTO

CONTINUENTO

CONTINUENTO

CONTINUENTO

CONTINUENTO

CONTINUENTO

CONTINUENTO

CONTINUENTO

CONTINUENTO

CONTINUENTO

CONTINUENTO

CONTINUENTO

CONTINUENTO

CONTINUENTO

CON

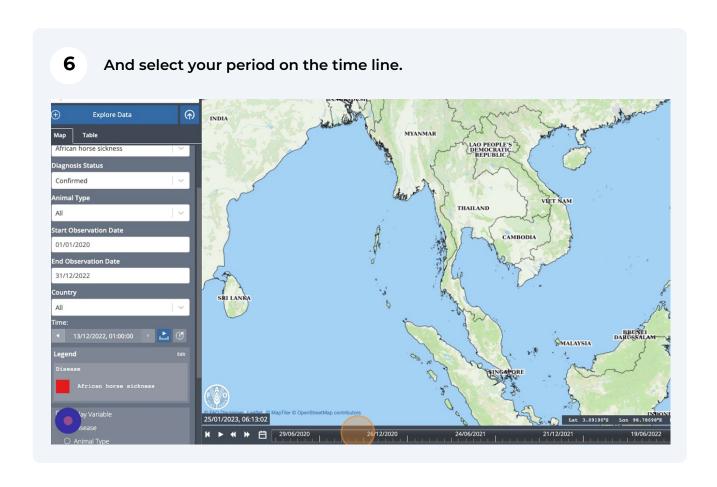

All maps in this publication have been created using shapefiles from the United Nations.

Source: FAO Hand-in-Hand Geospatial Platform. 2023. Map geodata [shapefiles]. New York, USA, United Nations.

The boundaries and names shown and the designations used on these map(s) do not imply the expression of any opinion concerning the delimitation of its frontiers and boundaries. Dashed lines on maps represent approximate border lines for which there may not yet be full agreement.